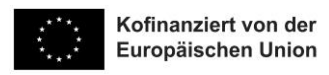

# **UNIVERSITÄT GRAZ** UNIVERSITY OF GRAZ

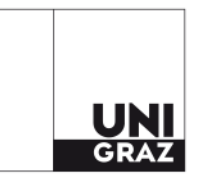

Büro für Internationale Beziehungen

## **TO DO während des Erasmus+ Aufenthalts: Sozial- und Wirtschaftswissenschaftliche Fakultät**

### **Umgehend nach der Ankunft:**

Wenn Ihre Gastuniversität Ihr ursprüngliches Learning Agreement (LA) noch nicht unterschrieben hat, holen Sie diese Unterschrift sofort nach der Ankunft ein und laden Sie das unterschriebene LA in Mobility-Online hoch.

## **Binnen 5 Wochen nach Beginn der Lehrveranstaltungen: Änderung des Learning Agreements**

Wenn Sie die Lehrveranstaltungen, die Sie im LA angegeben haben, ändern möchten, haben Sie dafür 5 Wochen Zeit. Sie können Lehrveranstaltungen hinzufügen, entfernen oder austauchen. Somit gewährleisten Sie, dass die Lehrveranstaltungen, die Sie im Ausland besuchen werden, von der Universität Graz anerkannt werden (nur in Kombination mit einem VB). **Vergessen Sie bitte nicht, dass Sie mindestens 3 in Graz anerkannte ECTS pro Aufenthaltsmonat nachweisen müssen.**

#### **Wie gehen Sie vor?**

- 1. Laden Sie die Vorlage "Changes to the Learning Agreement" aus Mobility-Online herunter.
- 2. Überprüfen Sie die Angaben unter "General Information".
- 3. Füllen Sie das Formular aus. Die dazugehörige Ausfüllhilfe haben Sie per E-Mail erhalten.

## **Sie werden bestimmte Lehrveranstaltungen aus dem ursprünglichen Learning Agreement nicht besuchen?**

- 4. Wenn Sie im Formular (Tabelle A2) nur Lehrveranstaltungen eingetragen haben, die Sie nicht besuchen möchten, unterschreiben Sie das Formular und lassen Sie es von der Universität Graz und der Gastuniversität bestätigen (per Unterschrift oder E-Mail).
- 5. Laden Sie das unterschriebene Formular "Changes to the Learning Agreement" in Mobility-Online hoch und bestätigen Sie das Hochladen der Unterlagen.

#### **Sie werden neue Lehrveranstaltungen besuchen?**

- 4. Wenn Sie im Formular (Tabelle A2) neue Lehrveranstaltungen eingetragen haben, müssen Sie für diese Lehrveranstaltungen einen neuen Vorausbescheid erstellen (Achtung: Sie müssen nur für die neuen LVs einen neuen Vorausbescheid erstellen).
- 5. Studierende klären für den neuen VB die Anerkennbarkeit der neu hinzuge-kommenen Kurse mit den FachgutachterInnen per E-Mail ab: [\(https://sowi.uni-](https://sowi.uni-graz.at/de/studium/bachelorstudium/betriebswirtschaft/anerkennung-von-pruefungsleistungen/)

[graz.at/de/studium/bachelorstudium/betriebswirtschaft/anerkennung-von](https://sowi.uni-graz.at/de/studium/bachelorstudium/betriebswirtschaft/anerkennung-von-pruefungsleistungen/)[pruefungsleistungen/\)](https://sowi.uni-graz.at/de/studium/bachelorstudium/betriebswirtschaft/anerkennung-von-pruefungsleistungen/).

- 6. Studierende schicken das LA "Changes to the Learning Agreement" gemeinsam mit dem ursprünglichen LA und den Lehrveranstaltungs-Inhalten sowie den Rückmeldungen der FachgutachterInnen und der Anerkennungsdruckliste per E-Mail an: sowi.anerkennung@uni-graz.at.
- 7. Das unterzeichnete, geänderte LA sowie eine Kopie des neuen VB werden vom Dekanat per E-Mail an Studierende weitergeleitet.
- 8. Laden Sie das unterzeichnete Formular "Changes to the Learning Agreement" und den unterschriebenen Vorausbescheid in Mobility-Online hoch und bestätigen Sie das Hochladen der Unterlagen.